## **Intercity-VPN**

• Status

Aktiv

• Konfiguration

Teil 1. VPN

tinc

 Teil 2. Routing quagga

/etc/quagga/daemons:

 zebra=yes bgpd=yes

 in zebra.conf hinzufügen: route-map RM\_SET\_SRC permit 10 set src IC-VPN-IP (z.b. 10.207.0.10) ip protocol bgp route-map RM\_SET\_SRC

**Dauerhafter Link zu diesem Dokument: <https://wiki.technikkultur-erfurt.de/freifunk:icvpn?rev=1429134386>**

Dokument zuletzt bearbeitet am: **15.04.2015 23:46**

**Verein zur Förderung von Technikkultur in Erfurt e.V** <https://wiki.technikkultur-erfurt.de/>

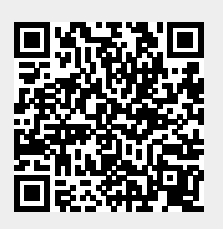